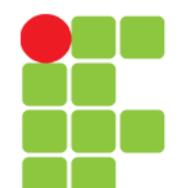

### **Explicações Básicas**

**Instituto Federal de Educação, Ciência e Tecnologia do Triângulo Mineiro Prof. Edwar Saliba Júnior Julho / 2017**

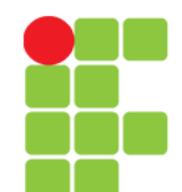

## **Leitura**

- Textos para leitura:
	- [GNU/Linux Introdução](file:///media/edwar/DataDisk/Private/Eddie/Empresas/IFTM/Disciplinas/Concomitante/Disc_SOL/Capitulo_00_Introducao.pdf)
	- [Dicas de Migração DOS/Windows para GNU/Li](file:///media/edwar/DataDisk/Private/Eddie/Empresas/IFTM/Disciplinas/Concomitante/Disc_SOL/Capitulo_01_ParaQuemEstaMigrandoDoDOS_WindowsPara_Linux.pdf) [nux](file:///media/edwar/DataDisk/Private/Eddie/Empresas/IFTM/Disciplinas/Concomitante/Disc_SOL/Capitulo_01_ParaQuemEstaMigrandoDoDOS_WindowsPara_Linux.pdf)

# **Explicações Básicas**

- Arquivos:
	- É onde gravamos nossos dados;
	- Cada arquivo deve ser identificado por um nome;
	- O Linux é case-sensitive, ou seja, diferencia letras maiúsculas de minúsculas;
	- Um arquivo oculto no GNU/Linux é identificado por um "." no início do nome (por exemplo, .bashrc). Arquivos ocultos não aparecem em listagens normais de diretórios, deve ser usado o comando ls -a para também listar arquivos ocultos.

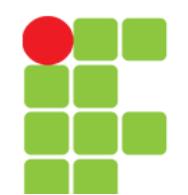

# **Extensão dos Arquivos**

- A extensão serve para identificar o tipo do arquivo. A extensão são as letras após um "." no nome de um arquivo, explicando melhor:
	- relatório.txt O .txt indica que o conteúdo é um arquivo texto;
	- script.sh Arquivo de Script (interpretado por /bin/sh);
	- system.log Registro de algum programa no sistema;
	- arquivo.gz Arquivo compactado pelo utilitário gzip e
	- index.html Página de Internet (formato Hypertexto).
- A extensão de um arquivo também ajuda a saber o que precisamos fazer para abri-lo. Por exemplo, o arquivo relatório.txt é um texto simples e podemos ver seu conteúdo através do comando cat, já o arquivo index.html contém uma página de Internet e precisaremos de um navegador para poder visualizá-lo (como o lynx, Firefox ou o Konqueror).
- A extensão, na maioria dos casos, não é requerida pelo sistema operacional GNU/Linux, mas é conveniente o seu uso para determinarmos facilmente o tipo de arquivo e que programa precisaremos usar para abri-lo.

# **Tipos de Arquivos**

- Texto:
	- seu conteúdo é compreendido pelas pessoas. Um arquivo texto pode ser uma carta, um script, um programa de computador escrito pelo programador, arquivo de configuração e etc.
- Binário:
	- seu conteúdo somente pode ser entendido por computadores. Contém caracteres incompreensíveis para pessoas normais.

# **Diretórios**

• Diretório é o local utilizado para armazenar conjuntos arquivos para melhor organização e localização. O diretório, como o arquivo, também é case-sensitive (diretório /teste é completamente diferente do diretório /Teste).

# **Diretório Raiz**

- Este é o diretório principal do sistema. Dentro dele estão todos os outros diretórios do sistema;
- O diretório Raiz é representado por uma "/", assim se você digitar o comando cd / você estará acessando este diretório.

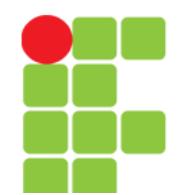

# **Estrutura de Subdiretórios**

- A estrutura de diretórios e subdiretórios pode ser identificada da seguinte maneira: / /bin /sbin /usr /usr/local /mnt /tmp
	- /var
	- /home

# **Diretório Atual**

- É o diretório em que nos encontramos no momento. Você pode digitar **pwd** para verificar qual é seu diretório atual;
- O diretório atual também é identificado por um "." (ponto).

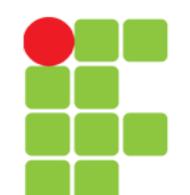

# **Diretório Home**

- Também chamado de diretório de usuário. Em sistemas GNU/Linux cada usuário (inclusive o root) possui seu próprio diretório onde poderá armazenar seus programas e arquivos pessoais;
- Este diretório está localizado em **/home/[login]**, neste caso se o seu login for "joao" o seu diretório home será /home/joao. O diretório home também é identificado por um **~** (til), você pode digitar tanto o comando **ls /home/joao** como **ls ~** para listar os arquivos de seu diretório home;
- O diretório home do usuário root, na maioria das distribuições GNU/Linux, está localizado em /root.

# **Diretório Superior**

- O diretório superior (Upper Directory) é identificado por .. (2 pontos);
- Caso estiver no diretório /usr/local e quiser listar os arquivos do diretório /usr você pode digitar **ls ..**
- Este recurso também pode ser usado para copiar, mover arquivos/diretórios, etc.

# **Diretório Anterior**

- O diretório anterior é identificado por "**-**" (sinal de subtração). É útil para retornar ao último diretório usado;
- Se estiver no diretório /usr/local e digitar **cd /lib**, você pode retornar facilmente para o diretório /usr/local usando **cd -**.

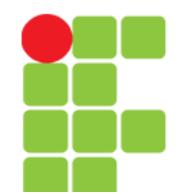

### **Sistema Operacional GNU/Linux**

### **Estrutura de Diretórios do Linux**

#### • /bin

- Contém arquivos programas do sistema que são usados com frequência pelos usuários.
- /boot
	- Contém arquivos necessários para a inicialização do sistema.
- /cdrom
	- Ponto de montagem da unidade de CD-ROM.
- /media
	- Ponto de montagem de dispositivos diversos do sistema (rede, pendrives, CD-ROM em distribuições mais novas).
- /dev
	- Contém arquivos usados para acessar dispositivos (periféricos) existentes no computador.
- /etc
	- Arquivos de configuração de seu computador local.
- /floppy
	- Ponto de montagem de unidade de disquetes
- /home
	- Diretórios contendo os arquivos dos usuários.
- /lib
	- Bibliotecas compartilhadas pelos programas do sistema e módulos do kernel.
- /lost+found
	- Local para a gravação de arquivos/diretórios recuperados pelo utilitário fsck.ext2. Cada partição possui seu próprio diretório lost+found.

#### **Unidade 06 – Comandos – Explicações Básicas** 13/26

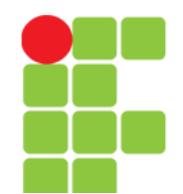

### **Sistema Operacional GNU/Linux**

### **Estrutura de Diretórios do Linux**

#### • /mnt

– Ponto de montagem temporário.

- /proc
	- Sistema de arquivos do kernel. Este diretório não existe em seu disco rígido, ele é colocado lá pelo kernel e usado por diversos programas que fazem sua leitura, verificam configurações do sistema ou modificar o funcionamento de dispositivos do sistema através da alteração em seus arquivos.
- /sys
	- Sistema de arquivos do kernel. Este diretório não existe em seu disco rígido, ele é colocado lá pelo kernel e usado por diversos programas que fazem sua leitura, verificam configurações do sistema ou modificar o funcionamento de dispositivos do sistema através da alteração em seus arquivos.
- /root
	- Diretório do usuário root.
- /sbin
	- Diretório de programas usados pelo superusuário (root) para administração e controle do funcionamento do sistema.
- /tmp
	- Diretório para armazenamento de arquivos temporários criados por programas.
- /usr
	- Contém maior parte de seus programas. Normalmente acessível somente como leitura.
- /var
	- Contém maior parte dos arquivos que são gravados com freqüência pelos programas do sistema, e-mails, spool de impressora, cache, etc.

#### **Unidade 06 – Comandos – Explicações Básicas** 14/26

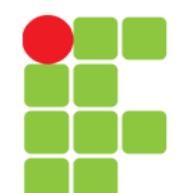

### **Nomeando Arquivos e Diretórios**

- No GNU/Linux, os arquivos e diretórios podem ter o tamanho de até 255 letras;
- Podem possuir uma extensão (um conjunto de letras separadas do nome do arquivo por um ".");
- Os programas executáveis do GNU/Linux, ao contrário dos programas de DOS e Windows, não são executados a partir de extensões .exe, .com ou .bat. O GNU/Linux (como todos os sistemas POSIX) usa a permissão de execução de arquivo para identificar se um arquivo pode ou não ser executado.

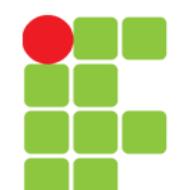

- Comandos são ordens que passamos ao sistema operacional para executar uma determinada tarefa;
- Cada comando tem uma função específica, devemos saber a função de cada comando e escolher o mais adequado para fazer o que desejamos, por exemplo:

**ls** – para mostrar arquivos de diretórios e

**cd** - para mudar de diretório.

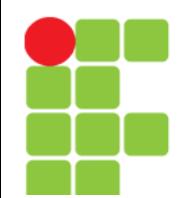

- Um comando pode receber opções e parâmetros:
- Opções:
	- as opções são usadas para controlar como o comando será executado, por exemplo, para fazer uma listagem mostrando o dono, grupo, tamanho dos arquivos você deve digitar **ls -l**.
- Opções podem ser passadas ao comando através de um "-" ou "--":
	- " " opção identificada por uma letra. Podem ser usadas mais de uma opção com um único hífen. O comando ls -l -a é a mesma coisa de ls -la
	- " –- " opção identificada por um nome. Também chamado de opção extensa. O comando **ls --all** é equivalente a **ls -a**;
- Pode ser usado tanto "-" como "--", mas há casos em que somente "-" ou "--" esta disponível.

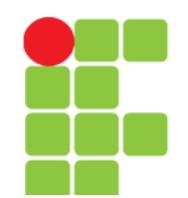

- Parâmetros
	- Um parâmetro identifica o caminho, origem, destino, entrada padrão ou saída padrão que será passada ao comando.
- Se você digitar: **ls /usr/share/doc/copyright**, então /usr/share/doc/copyright será o parâmetro passado ao comando ls, neste caso queremos que se liste os arquivos do diretório /usr/share/ doc/copyright;
- Se o nome de um comando é digitado errado, então é mostrada a mensagem command not found (comando não encontrado).
- Por exemplo: "ls -la /usr/share/doc", ls é o comando, -la é a opção passada ao comando e /usr/share/doc é o diretório passado como parâmetro ao comando ls.

# **Terminal Virtual**

- Terminal (ou console) é o teclado e tela conectados em seu computador;
- No GNU/Linux, em modo texto, você pode acessar outros terminais virtuais segurando a tecla CTRL + ALT e pressionando as teclas de F1 a F6. Cada tecla de função corresponde a um número de terminal do 1 ao 6 (o sétimo é usado por padrão pelo ambiente gráfico X);
- O GNU/Linux possui mais de 63 terminais virtuais, mas apenas 6 estão disponíveis inicialmente por motivos de economia de memória RAM.

# **Terminal Virtual**

- Se estiver usando o modo gráfico, você deve segurar **CTRL + ALT** enquanto pressiona uma tecla de **<F1>** a **<F6>** para entrar em um terminal;
- Para voltar ao modo gráfico, pressione **CTRL + ALT + <F7>**
- O comando **CTRL + D** encerra o terminal.

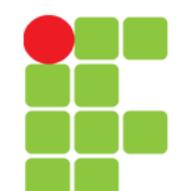

- Curingas (ou referência global) é um recurso usado para especificar um ou mais arquivos ou diretórios do sistema de uma só vez;
- Este é um recurso que permite que você faça a filtragem do que será listado, copiado, apagado, etc.
- São usados 4 tipos de curingas no GNU/Linux: "\*" - faz referência a um nome completo/restante de um arquivo/diretório;

"?" - faz referência a uma letra naquela posição.

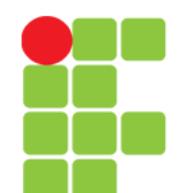

- [padrão] Faz referência a uma faixa de caracteres de um arquivo/diretório. Padrão pode ser:
	- [a-z][0-9] faz referência a caracteres de a até z seguido de um caractere de 0 até 9;
	- [a,z][1,0] faz referência aos caracteres a e z seguido de um caractere 1 ou 0 naquela posição;
	- [a-z,1,0] faz referência a um intervalo de caracteres de a até z ou 1 ou 0 naquela posição.
- A procura de caracteres é *case-sensitive* assim se você deseja que sejam localizados todos os caracteres alfabéticos você deve usar [a-zA-Z].
- Caso a expressão seja precedida por um  $\sim$ , faz referência a qualquer caractere exceto o da expressão.
	- Por exemplo: [^abc] faz referência a qualquer caractere exceto a, b e c.

- {padrões} expande e gera strings para pesquisa de padrões de um arquivo/diretório;
	- X{ab, 01} faz referência a sequêcia de caracteres Xab ou X01
	- X{a-z,10} faz referência a sequência de caracteres Xa-z e X10.
- O que diferencia este método de expansão dos demais é que a existência do arquivo/diretório é opcional para geração do resultado. Isto é útil para a criação de diretórios;
- Lembrando que os 4 tipos de curingas ("\*", "?", "[]", "{}") podem ser usados juntos.

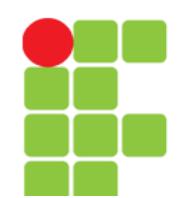

### **Sistema Operacional GNU/Linux**

# **Curingas**

- Exemplos:
	- Vamos dizer que existam 5 arquivos no diretório /usr/teste: teste1.txt, teste2.txt, teste3.txt, teste4.new e teste5.new.
	- Caso deseje listar todos os arquivos do diretório /usr/teste você pode usar o coringa "\*" para especificar todos os arquivos do diretório: cd /usr/teste e ls \* ou ls /usr/teste/\*.
	- Não tem muito sentido usar o comando ls com "\*" porque todos os arquivos serão listados se o ls for usado sem nenhum Coringa;
	- Agora para listar todos os arquivos teste1.txt, teste2.txt e teste3.txt com exceção de teste4.new e teste5.new, podemos usar inicialmente 3 métodos:
		- Usando o comando ls \*.txt que pega todos os arquivos que começam com qualquer nome e terminam com .txt
		- Usando o comando ls teste?.txt, que pega todos os arquivos que começam com o nome teste, tenham qualquer caractere no lugar do coringa ? e terminem com . txt. Com o exemplo acima teste\*.txt também faria o mesmo efeito, mas se também tivéssemos um arquivo chamado teste10.txt este também seria listado.

#### **Unidade 06 – Comandos – Explicações Básicas** 24/26

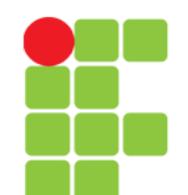

- Continuando o exemplo anterior:
	- usando o comando ls teste[1-3].txt, que pega todos os arquivos que começam com o nome teste, tenham qualquer caractere entre o número 1-3 no lugar da 6a letra e terminem com . txt. Neste caso se obtém uma filtragem mais exata, pois o coringa ? especifica qualquer caractere naquela posição e [] especifica números, letras ou intervalo que será usado.
	- Agora para listar somente **teste4.new** e **teste5.new** podemos usar os seguintes métodos:
		- ls  $*$ . new que lista todos os arquivos que terminam com. new
		- ls teste?.new que lista todos os arquivos que começam com teste, contenham qualquer caractere na posição do coringa ? e terminem com .new.
	- ls teste[4,5].\* que lista todos os arquivos que começam com teste contenham os números de 4 ou 5 naquela posição e terminem com qualquer extensão.

# **Referências**

• GUIA FOCA GNU/Linux. Iniciante. Disponível em: <http://www.guiafoca.org/cgs/guia/inicia nte/ch-intro.html>. Acesso em: 27 jul. 2017.